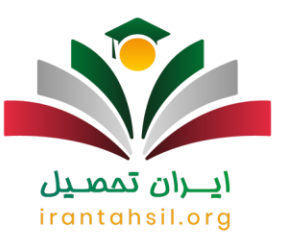

**[راهنمای سامانه فاینال امتحانات نهایی](https://irantahsil.org/%d8%b1%d8%a7%d9%87%d9%86%d9%85%d8%a7%db%8c-%d8%b3%d8%a7%d9%85%d8%a7%d9%86%d9%87-%d9%81%d8%a7%db%8c%d9%86%d8%a7%d9%84-%d8%a7%d9%85%d8%aa%d8%ad%d8%a7%d9%86%d8%a7%d8%aa-%d9%86%d9%87%d8%a7%db%8c%db%8c/)**، این سایت از سوی وزارت آموزش و پرورش در جهت برگزاری امتحانات نهایی به صورت آنالیی راه انداز شد، در سالها اخیر در آموزش پرورش حرکت سریعی به سمت اینترنتی شدن حرکت کرده است. هرچند شیوع و یروس کرونا و عدم امکان برگزاری کالس ها به صورت حضوری در این اتفاق داشته که به هر حال با نتایج مثبتی در این زمینه همراه بوده است.

ورود به سامانه فاینال امتحانات نهایی امکانپذیر است، افراد میتوانند برای ورود به این سامانه آدرس اینترنتی ir.medu.finalرا در اینترنت جستجو کنند. این سامانه برای پایه دوازدهم مقطع متوسطه در نظر گرفته شده است. الزم است که در هنگام مراجعه به آن شرایط و ضوابط رعایت شود. برای آنکه بدانید سامانه فاینال چیست؟ و راهنمای کار با آن را دریافت نمایید، می توانید با مشاورین ما در ایران تحصیل تماس بگیرید .متقاضیان گرامی دقت فرمایید کلیه امور مربوط به سامانه فاینال امتحانات نهایی اعم از ثبت نام، ویرایش اطالعات و ثبت درخواست ها به صورت اینترنتی از طریق نشانی اینترنتی final.medu.irانجام می گیرد.

در صورت وجود هرگونه سوال و ابهامی در روند انجام امور در این سامانه می توانید از مشاوران ایران تحصیل کمک بگیرید شایان ذکر است ایران تحصیل یک مرکز مشاوره تحصیلی خصوصی است که هیچ ارتباط سازمانی با سامانه فاینال امتحانات نهایی ندارد.

#### سامانه فاینال امتحانات نهایی برای چه منظوری است؟

در سال های گذشته، بسیاری از امور مربوط به دانش آموزان و ثبت مشخصات آموزشی آن ها در کاغذها و پرونده ها به صورت دستی انجام می شد. اما رفته رفته سامانه هایی متعددی برای تسهیل و نظم بخشیدن به این کارها طراحی شد. سامانه فاینال امتحانات نهایی نیز یکی از این موارد است. ممکن است با خود بگویید سامانه فاینال چیست؟

در سال 1394 اعالم شد که سایتی به منظور جمع آوری، ارزشیابی و ثبت نمرات همه امتحانات نهایی طراحی شده است تا بدین طریق معلمان و مدیران بتوانند به راحتی و با سرعت و امنیت بیشتری، اطالعات دانش آموزان خود را ذخیره یا پیاده سازی کنند. از آن زمان به بعد همه مراحل مربوط به برگزاری امتحانات نیمسال اول و دوم متوسطه دوم ) پایه دوازدهم( با ورود به سیستم ir.medu.final امکانپذیر شد.

از جمله دیگر اهداف طراحی سامانه فاینال، باال بردن کیفیت آموزشی است. کادر اجرایی مدارس و همچنین معلمان، با در دست داشتن اطالعات، آمار و نمرات دانش آموزان می توانند در تحلیل روند آموزش و بازخوردهای موثر قدم های بزرگی بردارند. در ادامه با راهنمای کار با سامانه فاینال آشنا خواهیم شد، اما در صورت بروز هر گونه سوال می توانید با مشاورین ایران تحصیل تماس بگیرید.

سامانه فاینال امتحانات نهایی همچنین برای دسترسی راحت تر دانش آموزان برای اعتراض به نمرات و نتایج امتحانات نهایی می باشد.

> در صورتی که هر گونه پیشنهاد ، انتقاد یا شکایتی از نحوه عملکرد مجموعه دارید، می توانید از طریق ایمیل info@irantahsil.org با ما در ارتباط باشید.

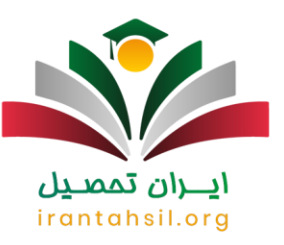

#### برای اطالع از [نحوه دریافت رمز عبور](https://irantahsil.org/%d8%af%d8%b1%db%8c%d8%a7%d9%81%d8%aa-%d8%b1%d9%85%d8%b2-%d8%b9%d8%a8%d9%88%d8%b1-%d8%af%d8%b1-%d8%b3%d8%a7%d9%85%d8%a7%d9%86%d9%87-%d9%87%d9%85%da%af%d8%a7%d9%85/) در سامانه همگام وارد لینک مربوطه شوید

### سامانه فاینال امتحانات نهایی برای چه مدارسی طراحی شده است؟

شاید این سوال برای شما نیز مطرح شود که حوزه کاری سامانه فاینال چیست؟ و یا چه مدارسی را شامل می شود؟

همان طور که بیان شد سامانه فاینال امتحانات نهایی یکی از سامانه های آموزش و پرورش بوده و برای داتش آموزان پایه نهم طراحی شده است، تا بتوانند به نمرات امتحان نهایی خود دسترسی داشته باشند و یا به نتایج و نمرات خود اعتراض نمایند .

این سامانه برای دانش آموزان پایه دوازدهم نیز می باشد که تمامی اطالعات دانش آموزان پایه دوازدهم و امتحانات نهایی آن ها در سامانه فاینال امتحانات نهایی ثبت می گردد.

تمامی دانش آموزان پایه دوازدهم نظری می توانند با نام کاربری و رمز عبور خود وارد سامانه شده و از امکانات این سامانه استفاده نمایند.

توجه فرمایید سامانه فاینال امتحانات نهایی تنها برای دانش آموزان رشته های نظری می باشد و دانش آموزان هنرستان های فنی حرفه ای و کار دانش اجازه ورود به این سامانه را نخواهند داشت.

## irantahsil.org

برای دریافت [راهنمای ثبت ارزشیابی در سامانه سناد](https://irantahsil.org/%d8%b1%d8%a7%d9%87%d9%86%d9%85%d8%a7%db%8c-%d8%ab%d8%a8%d8%aa-%d8%a7%d8%b1%d8%b2%d8%b4%db%8c%d8%a7%d8%a8%db%8c-%d8%af%d8%b1-%d8%b3%d8%a7%d9%85%d8%a7%d9%86%d9%87/) بر روی لینک کلیک کنید

در صورتی که هر گونه پیشنهاد ، انتقاد یا شکایتی از نحوه عملکرد مجموعه دارید، می توانید از طریق ایمیل info@irantahsil.org با ما در ارتباط باشید.

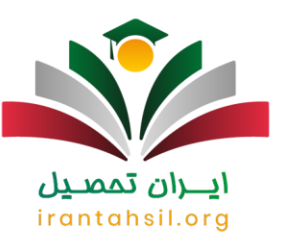

#### راهنمای کار با سامانه فاینال امتحانات نهاییir.medu.final

 .برای کار با سامانه فاینال امتحانات نهایی الزم است که ابتدا همه نمرات مستمر دروس نهایی در سیستم دانا ثبت شوند. توجه داشته باشید که قبل از ارسال نمرات، از صحت آن ها اصمینان حاصل کنید. برای این کار می توانید به بخش " ورود نمرات" بروید و در آنجا قسمت های " مستمر 1"، " پایانی"، " مستمر"، " پایانی" را به طور مجزا برای همه دروس مشاهده نمایید.

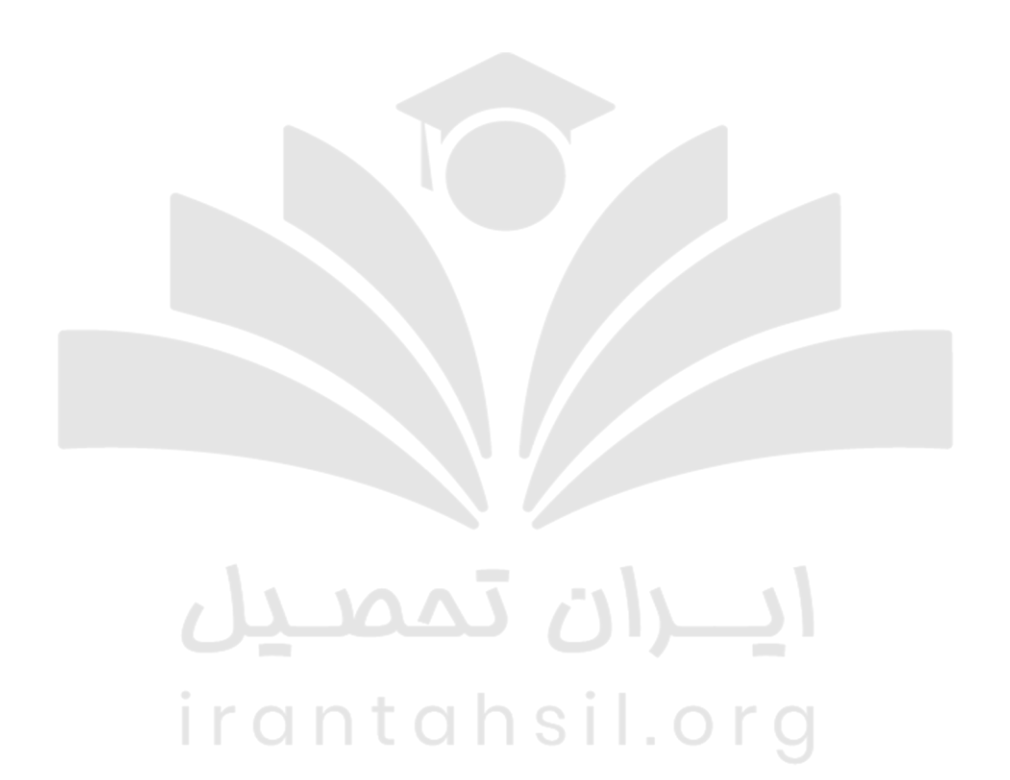

90990YQM0Y irantahsil\_moshaver

در صورتی که هر گونه پیشنهاد ، انتقاد یا شکایتی از نحوه عملکرد مجموعه دارید، می توانید از طریق ایمیل info@irantahsil.org با ما در ارتباط باشید.

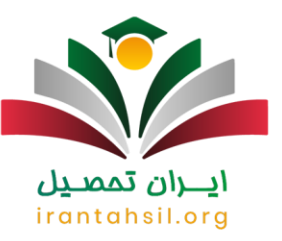

 .گزینه " عملیات ضمن سال " و سپس نقل و انتقال اطالعات رفته، و باکس " نقل و انتقال اطالعات به سامانه برگزاری امتحانات نهایی " را فشار دهید. در این بخش همچنین می توانید سال و دوره مورد نظر را انتخاب نمایید.

⏪در صورت بروز خطا در این صفحه، می توان حدس زد که نمره مستمر برخی از دروس هنوز ثبت نشده و باید آن را وارد کنید.

⏪در صورت مشاهده پیام " خوشبختانه خطایی مشاهده نشد "، می توانید دکمه ذخیره را فشار داده و با تعیین محل ذخیره سازی به مرحل بعد بروید.

⏪توصیه می کنیم که پیش از ارسال نمرات به سامانه فاینال، به گزارشی که برای هر درس دانش آموز داده می شود، توجه کنید و در صورت مشاهده هر گونه خطا آن را رفع کنید.

# ايـــران تممىـيل irantahsil.org

در صورتی که هر گونه پیشنهاد ، انتقاد یا شکایتی از نحوه عملکرد مجموعه دارید، می توانید از طریق ایمیل info@irantahsil.org با ما در ارتباط باشید.

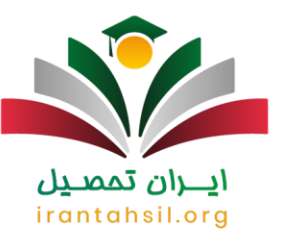

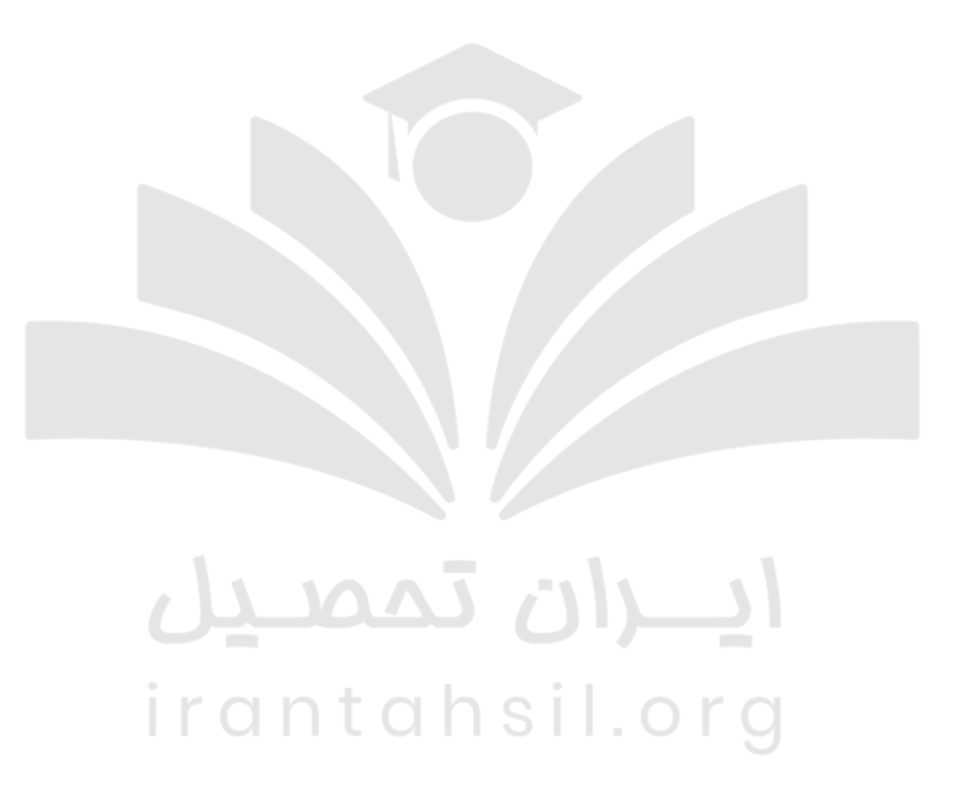

 .حال نوبت به ورود به سامانه فاینال امتحانات نهایی می رسد. طبق راهنمای کار با سامانه فاینال ، شما باید آدرس [ir.medu.finalر](https://final.medu.ir/Login.aspx?ReturnUrl=%2f)ا برای هر ترم با ذکر عدد 1 یا 2 در جلوی کلمه final مشخص کنید. برای ورود، به کد مدرسه و رمز عبور نیازمندید.

 .با کلیک بر روی گزینه اول مدرسه، منوی " ارسال اطالعات مدرسه به منطقه " را انتخاب نمایید. سپس در پنجره جدید، با فشار بر روی مربع Browse یا file choose می توانید فایل دانا را انتخاب و ذخیره نمایید. در صورت مشاده

> در صورتی که هر گونه پیشنهاد ، انتقاد یا شکایتی از نحوه عملکرد مجموعه دارید، می توانید از طریق ایمیل info@irantahsil.org با ما در ارتباط باشید.

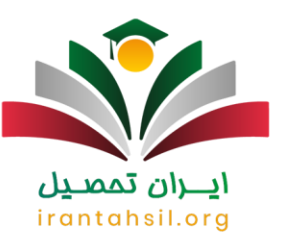

پیغام خطا، به معنای آن است که خروجی تهیه شده از دانا فاقد اطالعات می باشد. در غیر اینصورت، فایل به همراه همه اطالعات برای شما به نمایش در خواهند آمد.

 .به منظور مشاهده اسامی دانش آموزان، بایستی بر روی گزینه " مشاهده اطالعات " کلیک کنید. با انتخاب منوی " نمایش " روبروی نام هر دانش آموز نیز می توانید دروس و نمرات ارسالی وی را ببینید.

# ايـــران تممىـيل irantahsil.org

در صورتی که هر گونه پیشنهاد ، انتقاد یا شکایتی از نحوه عملکرد مجموعه دارید، می توانید از طریق ایمیل info@irantahsil.org با ما در ارتباط باشید.

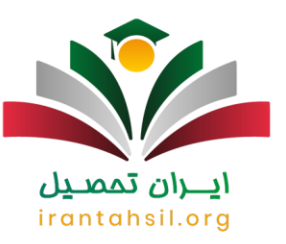

 .در مرحله آخر ، سنجش کارهای مرتبط با حوزه بندی تخصیص دانش آموزان به حوزه های مربوطه را انجام می دهد. در آخرین گام نیز می توانید لیست حوزه، آلبوم و کارت دانش آموزان را دریافت و چاپ کنید.

به منظور آشنایی به شیوه استفاده از [سایت پشتیبانی سامانه سناد](https://irantahsil.org/%d8%b3%d8%a7%db%8c%d8%aa-%d9%be%d8%b4%d8%aa%db%8c%d8%a8%d8%a7%d9%86%db%8c-%d8%b3%d8%a7%d9%85%d8%a7%d9%86%d9%87-%d8%b3%d9%86%d8%a7%d8%af/) بر روی لینک مربوطه کلیک نمایید

چند نکته در مورد سامانه فاینال امتحانات نهایی

به نکات زیر در خصوص سامانه فاینال امتحانات نهایی توجه فرمایید:

داشتن عکس به منظور درج بر روی کارت ورود به جلسه دانش آموزان الزامی می باشد. به همین دلیل، الزم است که اطالعات ابتدا در سیستم دانا، دریافت نگارش شوند و سپس به سامانه فاینال ارسال گردند.

زمانی که که ثبت نمرات به پایان رسید، توصیه می شود که کارنامه های آنان را تا مرحله چاپ پیش ببرید.

هنگامی که اطالعات را از دانا به فاینال منتقل می کنید، سعی کنید که حتما فرم گزارش را ارسال و انتخاب واحد دانش آموزان مطابقت دهید. بدین ترتیب، از صحت انتخاب واحد و ارسال تمامی دروس مطمئن خواهید شد.

> در صورتی که هر گونه پیشنهاد ، انتقاد یا شکایتی از نحوه عملکرد مجموعه دارید، می توانید از طریق ایمیل info@irantahsil.org با ما در ارتباط باشید.

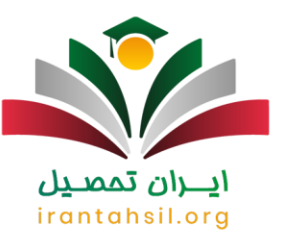

چنانچه دروسی که نهایی و جزء انتخاب واحدهای دانش آموز هستند، در فرم گزارش ارسالی نبودند، حتما جداول داخلی از دانا را تهیه نموده و آن را چک کنید. همچنین، پیش از ارسال بهir.medu.final ، پایگاه را به روز رسانی کنید.

به منظور دریافت راهنمای [سامانه تأییدیه مدرک تحصیلی](https://irantahsil.org/%d8%b3%d8%a7%d9%85%d8%a7%d9%86%d9%87-%d8%aa%d8%a3%db%8c%db%8c%d8%af%db%8c%d9%87-%d9%85%d8%af%d8%b1%da%a9-%d8%aa%d8%ad%d8%b5%db%8c%d9%84%db%8c/) بر روی لینک مربوطه کلیک نمایید

راهنمای دریافت کارنامه از سامانه فاینال

قبل از هر چیز باید بگوییم که نمی توان زمان ثابتی را برای اعالم نتایج امتحانات مشخص کرد، چرا که ممکن است بسته به عوامل بسیاری این تاریخ متفاوت باشد. اما روش اطالع از زمان اخذ کارنامه در سامانه فاینال چیست؟ برای این کار باید منتظر اعالم اداره آموزش و پرورش منطقه شد و پس از آن مدارس می توانند فایل نتایج را به صورت فشرده درافت کنند.

به طور کلی، هنگامی که امتحانات نهایی به پایان می رسد و حوزه همه نمرات را ثبت می نماید، تیک دریافت نمرات در سایت ir.medu.final فعال شده و مدارس می توانند از این طریق کارنامه اولیه را بگیرند. نکته شایان ذکر در این مرحله آن است که، فایل خروجی سامانه فاینال امتحانات نهایی حتما بایستی به صورت یک پوشه باشد.

نام این فایل از سه بخش مهم، اعم از کد منطقه، عدد کد مدرسه و عدد دوره به ترتیب، تشکیل شده است. گفتنی است که نیازی به صحافی یا نگهداری این کارنامه ها از سوی مدارس نیست و صرفا جهت اطالع دانش آموزان می باشد.

## irantahsil.org

برای کسب اطالعات کاربردی در رابطه با [نحوه ورود به سامانه](https://irantahsil.org/%d9%88%d8%b1%d9%88%d8%af-%d8%a8%d9%87-%d8%b3%d8%a7%d9%85%d8%a7%d9%86%d9%87-azmoon-albmedu-ir/) [ir.albmedu.azmoon](https://irantahsil.org/%d9%88%d8%b1%d9%88%d8%af-%d8%a8%d9%87-%d8%b3%d8%a7%d9%85%d8%a7%d9%86%d9%87-azmoon-albmedu-ir/) کلیک کنید.

در صورتی که هر گونه پیشنهاد ، انتقاد یا شکایتی از نحوه عملکرد مجموعه دارید، می توانید از طریق ایمیل info@irantahsil.org با ما در ارتباط باشید.

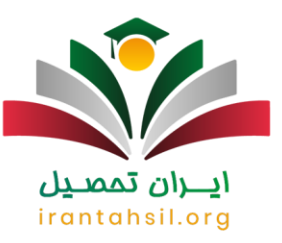

### ر اهنمای ثبت اعتر اضات در final.medu.jr

ثبت اعتراضات نیز تنها در یک بازه زمانی امکانپذیر است و می توان برای انجام آن در سامانه فاینال امتحانات نهایی بایستی به نکات زیر توجه داشته باشید. اعتراض یا عدم اعتراض باید با اطالع و روئت کارنامه توسط دانش آموز صورت گیرد و مسئولیت آن بر عهده وی باشد.

توصیه می شود، چنانچه دانش آموزی به درس یا دروسی اعتراض داشت، آن را در کارنامه موقت خود مشخص و سپس پشت کارنامه را امضا کند. این امر سبب تسهیل در دسترسی به شماره دانش آموزی می شود. پس از اینکه اعتراضات دریافت شد، نوبت به ورود به سامانه فاینال امتحانات نهایی و طی کردن مراحل زیر می رسد.

وارد منوی مدرسه شده ir.medu.final و عنوان " اعتراضات " را انتخاب کنید.

بر روی گزینه " جدید " نمایید.

با باز شدن پنجره جدید، کد دانش آموزی را وارد و سپس مشاهده دروس را ثبت نمایید. در این قسمت، در مقابل دروس مورد اعتراض تیک زده و عنوان " ذخیر و جدید " را فشار دهید. بدین طریق، اطالعات نفر قبلی ذخیره می شود و می توانید اطالعات نفر جدید را مشاهده کنید.

پس از اینکه اعتراضات ثبت شد، می توانید جهت بررسی و حصول اطمینان از درستی آن ها، گزینه گ ویرایش " را انتخاب و در صورت نیاز اصلحات را انجام دهید.

irantahsil.org

برای ورود به [سامانه استعالم مدرک پیش دانشگاهی](https://irantahsil.org/%d8%b3%d8%a7%d9%85%d8%a7%d9%86%d9%87-%d8%a7%d8%b3%d8%aa%d8%b9%d9%84%d8%a7%d9%85-%d9%85%d8%af%d8%b1%da%a9-%d8%aa%d8%ad%d8%b5%db%8c%d9%84%db%8c-%d8%af%d8%a7%d9%86%d8%b4%da%af%d8%a7%d9%87%db%8c/) وارد لینک مربوطه شوید

در صورتی که هر گونه پیشنهاد ، انتقاد یا شکایتی از نحوه عملکرد مجموعه دارید، می توانید از طریق ایمیل info@irantahsil.org با ما در ارتباط باشید.

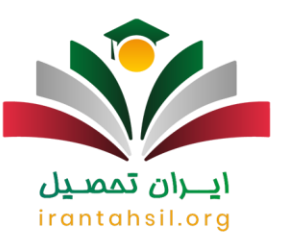

#### دریافت کارت جلسه از سامانهfinal.medu.ir

اگر می خواهید بدانید که روش دریافت کارت ورود به جلسه در سامانه فاینال چیست؟ باید بگوییم وقتی که ارسال اطالعات به سنجش به اتمام رسید، به منظور دریافت مدارک شرکت در امتحانات نهایی و ارائه آن ها به دانش آموز و یا حوزه های اجرایی، بایستی به این سامانه مراجعه شود.راهنمای کار با سامانه فاینال برای این منظور به ترتیب زیر عمل کنید:

پس از ورود به قسمت گزارشات سامانه ir.medu.final با چندین عنوان روبرو خواهدی شد که می توانید از طریق آن ها مدارک مورد نیاز را دریافت نمایید.

با کلیک بر روی قسمت " فرم -260 آلبوم عکس دانش آموز " می توانید فایل مورد نظر را ذخیره و آن را چاپ نمایید. دقت کنید که دارا بودن اطالعات شخصی به منظور الصاق عکس ضروری است.

با انتخاب گزینه " کارت ورود به جلسه " و مربع جستجو، می توانید ابتدا فایل مورد نظر را ذخیره و سپس آن را چاپ نمایید. به دلیل اهمیت این کارت برای ورود به جلسه، الزم است که حتما چاپ شود. ذکر این نکته نیز ضروری است که عکس را به صورت زنده الصاق کنید.

در بخش " فرم 252 - لیست شرکت کنندگان " نیز می توانید با کلیک بر روی این گزینه، فایل را ذخیره و چاپ نمود.

چنانچه از مرورگر FireFox استفاده می کنید، می توانید در پنجره های جدید، گزینه " File Save " را انتخاب کنید اما در مرورگرChrome Google ، همزمان با انتخاب گزینه " جستجو" بارگذاری فایل را شروع می کند.

> در صورتی که هر گونه پیشنهاد ، انتقاد یا شکایتی از نحوه عملکرد مجموعه دارید، می توانید از طریق ایمیل info@irantahsil.org با ما در ارتباط باشید.

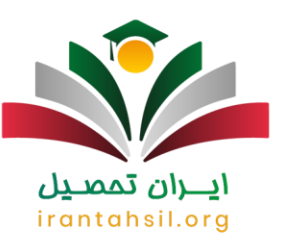

برای اطالع از [برنامه امتحانات نهایی خرداد](https://irantahsil.org/%D8%A8%D8%B1%D9%86%D8%A7%D9%85%D9%87-%D8%A7%D9%85%D8%AA%D8%AD%D8%A7%D9%86%D8%A7%D8%AA-%D9%86%D9%87%D8%A7%DB%8C%DB%8C-%D8%AE%D8%B1%D8%AF%D8%A7%D8%AF-۱۴۰۲/) وارد شوید.

امکانات سامانه فاینال امتحانات نهایی final.medu.ir

همان طور که در باال بیان شد، سامانه فاینال امتحانات نهایی دارای امکانات بسیاری می باشد که دانش آموزان می توانند از آن استفاده نمایند. برای استفاده از این امکانات ابتدا باید وارد سامانه فاینال امتحانات نهایی شده و از آن ها استفاده نمایند .

یکی از مهمترین امکانات این سامانه دریافت کارت ورود به جلسه امتحان نهایی است که دانش آموزان پایه دوازدم با مراجعه به سایت می توانند آن را دریافت نمایند .

همچنین یکی دیگر از مهمترین امکانات این سامانه دریافت کارنامه امتحان نهایی است که دانش آموزان م یتوااند وارد سامانه شده و کارنامه خود را دریافت نمایید و از نمرات خود به راحتی و به صورت غیر حضوری مطلع گردند.

از دیگر امکانات سامانه فاینال امتحانات نهایی، اعتراض به نمرات نهایی می باشد. اگر دانش آموز به دالیل مختلفی به نمرات خود اعتراض داشته باشد، به راحتی و به صورت آنالین می تواند اعتراض خود را ثبت نماید و سپس بعد از بررسی اعتراض اگر اشتباهی رخ داده باشد، نمره دانش آموز در سامانه تغییر خواهد کرد.

### irantahsil.oro

به طور کلی می توان امکانات سامانه فاینال امتحانات نهایی به شرح زیر بیان کرد:

سامانه اطالعات دانش آموزان را به آموزش و پرورش ازسال کرده و حوزه امتحانی آن ها مشخص می گردد.

پس از ارسال اطالعات می توان یک یا چند درس را اضافه و یا حذف نمود.

به کمک سامانه می توانید ریز نمران دروس نهایی خود را دریافت نمایید.

در صورتی که هر گونه پیشنهاد ، انتقاد یا شکایتی از نحوه عملکرد مجموعه دارید، می توانید از طریق ایمیل info@irantahsil.org با ما در ارتباط باشید.

9099070107 irantahsil moshaver

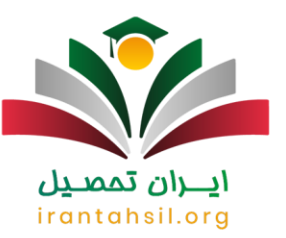

امکان ثبت اعتراض به نمرات

امکان دریافت کارت ورود به جلسه

دریافت کارنامه به کمک سامانه فاینال امتحانات نهایی و....

برای کسب اطالعات بیشتر در خصوص امکانات ین سامانه با مشاورین ایران تحصیل در ارتباط باشید

برای اطالع از [برنامه امتحان نهایی](https://irantahsil.org/%d8%a8%d8%b1%d9%86%d8%a7%d9%85%d9%87-%d8%a7%d9%85%d8%aa%d8%ad%d8%a7%d9%86-%d9%86%d9%87%d8%a7%db%8c%db%8c/) وارد شوید

اخبار پیرامون راهنمای سامانه فاینال امتحانات نهایی

برنامه امتحانات نهایی خردادماه 1402 اعالم شد

جماران، از سوی مرکز سنجش و پایش کیفیت؛ برنامه امتحانات نهایی پایه دوازدهم روزانه، بزرگسال، آموزش از راه دور و داوطلبان آزاد رشتههای شاخه نظری، دوره دوم آموزش متوسطه، متقاضیان ایجاد سابقه تحصیلی و ترمیم نمره و برنامه آزمون هماهنگ پایههای دهم و یازدهم مدارس روزانه در نوبت خرداد ماه سال ۱۴۰۲ ۱۴۰۱- ابالغ شد. برنامه امتحانات نهایی را از طریق سایت وزارت آموزش و پرورش به نشانی ir.gov.medu دریافت کنید.

## irantahsi

آخرین جزئیات برگزاری امتحانات نهایی

با توجه به حساسیت برگزاری امتحانات نهایی خردادماه ،۱۴۰۲ تصحیح الکترونیکی و تأثیر ۴۰ درصدی سوابق تحصیلی در نتیجه کنکور سراسری، دانشآموزان پایه دوازدهم قبل از برگزاری امتحانات نهایی، شناسنامه عکسدار دریافت کنند. همچنین بهروزآوری تصویر جدید برای شرکتکنندگان در امتحانات نهایی، در سامانه سیدا توسط مدیران مدارس با هماهنگی کارشناسی فناوری مناطق عملیاتی شود.

> در صورتی که هر گونه پیشنهاد ، انتقاد یا شکایتی از نحوه عملکرد مجموعه دارید، می توانید از طریق ایمیل info@irantahsil.org با ما در ارتباط باشید.

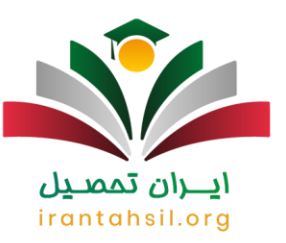

کاربران گرامی برای دانلود پی دی اف متن باال **[کلیک کنید](https://irantahsil.org/wp-content/uploads/2022/06/سامانه-فاینال-امتحانات-نهایی.pdf)**.

خالصه مطلب

اگر برای ورود به سامانه فاینال و ثبت اعتراضات، دریافت کارنامه و سایر کارهای خود مشکل دارید و نمیتوانید به درستی به کارهای خود در این سامانه رسیدگی کنید. ما در متن باال به صورت کامل و جامع به بررسی و آشنایی با **سامانه فاینال امتحانات نهایی** پراختهایم.

میتوانید مجددا به مطالعه مطالب باال بپردازید و در صورتی که هرگونه مشکل یا ابهام داشتید با ما تماس بگیرید تا در این فرآیند به شما کمک کنیم .سامانه فاینال برای رسیدگی به کارهای افراد ایجاد شده است که در زمان و هزینه صرفه جویی شود و تمامی افراد در هر ساعت از شبانه روز که تمایل دارند به این سامانه مراجعه کنند.

# ايـــران تممىـيل irantahsil.org

در صورتی که هر گونه پیشنهاد ، انتقاد یا شکایتی از نحوه عملکرد مجموعه دارید، می توانید از طریق ایمیل info@irantahsil.org با ما در ارتباط باشید.